#### ENIGMA USER MANUAL

## KIA RIO NEC DASH DIAG

#### **DASHBOARD PHOTO:**

# REQUIRED CABLE(s): C15

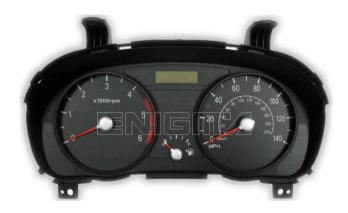

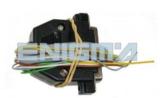

#### **FOLLOW THIS INSTRUCTION STEP BY STEP:**

- 1. Remove dashboard from the car and look on back side for DASH connector.
- 2. Connect C15 cables according to colors as shown on PHOTO 1.
- 3. Make sure that the connection you made is secure.
- 4. Press the READ KM button and check if the value shown on the screen is correct.
- 5. Press the READ EEP button and save the memory backup data.
- 6. Now you can use the CHANGE KM function.

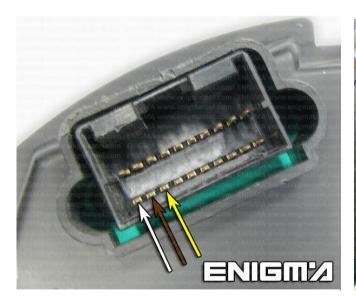

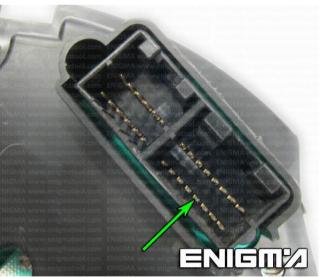

**PHOTO 1:** Connect cable C15 to the points as show on the picture above.

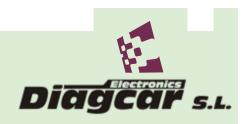

#### ENIGMA USER MANUAL

# KIA RIO NEC DASH DIAG

### **LEGAL DISCLAIMER:**

DIAGCAR ELECTRONICS S.L. does not take any legal responsibility of illegal use of any information stored in this document. Copying, distributing or taking any action in reliance with the content of this information is strictly prohibited.

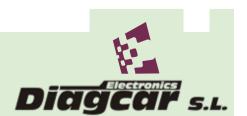